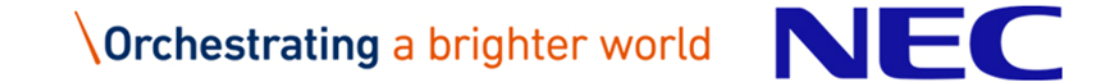

# Zoom仕様変更による、自動プロビジョニング不可事 象と対処について 別紙2

2020年12月23日 NECネッツエスアイ

1 © NEC Networks & System Integration Corporation 2020

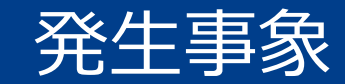

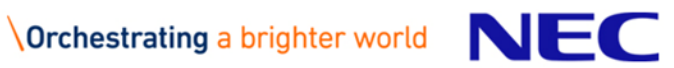

発生事象

▌zoom社のセキュリティ強化の一環による仕様変更により、 以下事象が発生しております。

#### **●対象となるお客様**

**【シングルサインオン】**を実施しており、かつ**【関連ドメイン】**が承認されていないお客様

#### **影響**

自動プロビジョニングが実施されない状態となります。 具体的には以下動作となります。

SSO:シングルサインオンの略称

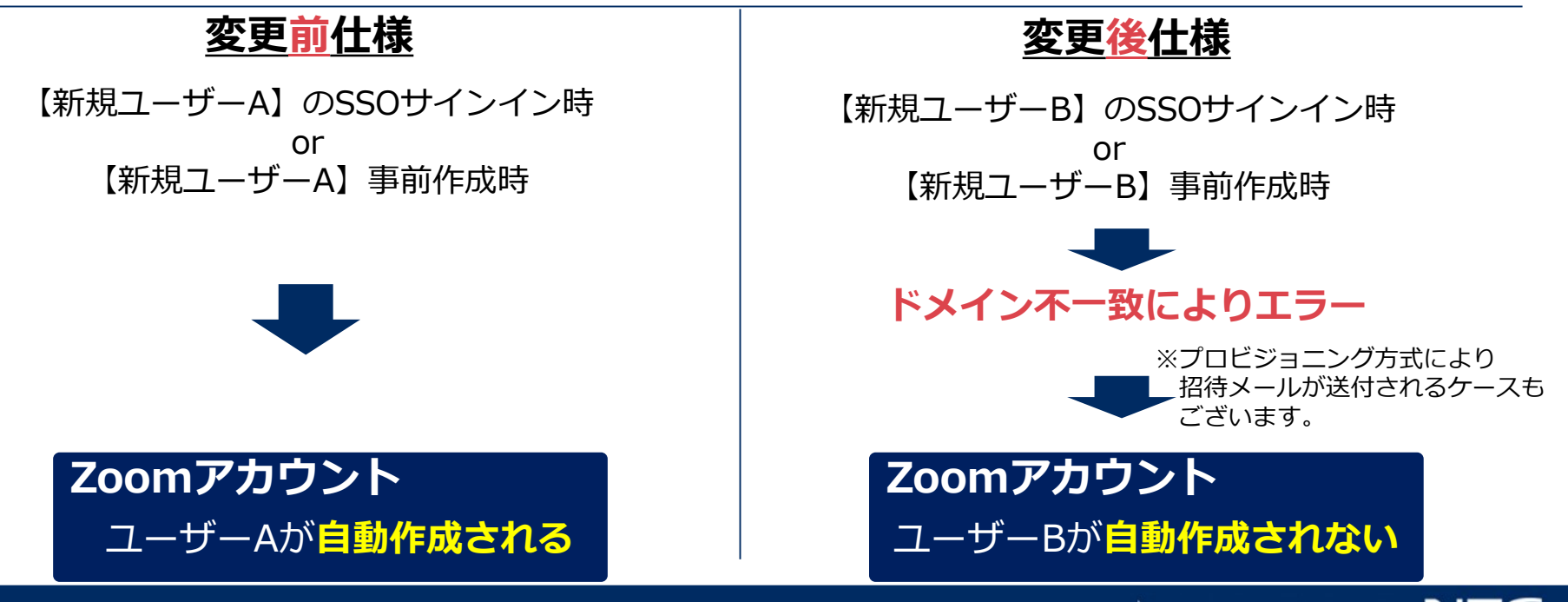

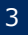

# シングルサインオン設定状況の確認方法

## ▌Zoom管理Webにて、「詳細」⇒「シングルサインオン」を確認します。

■シングルサインオンを**設定している**場合

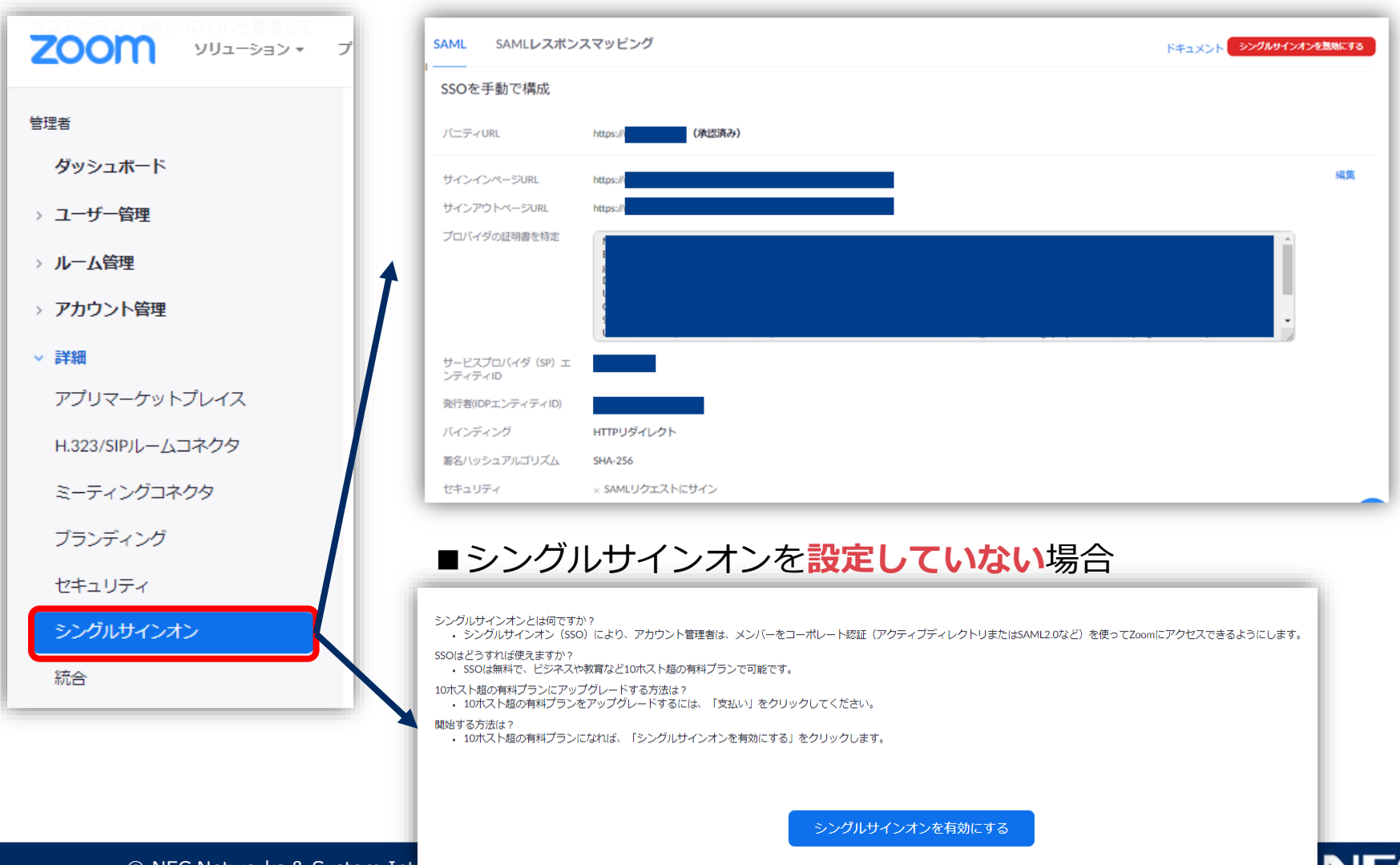

### 関連ドメイン登録状況の確認方法

#### ▌Zoom管理Webにて、「アカウントプロフィール」⇒「関連ドメイン」 を確認します。

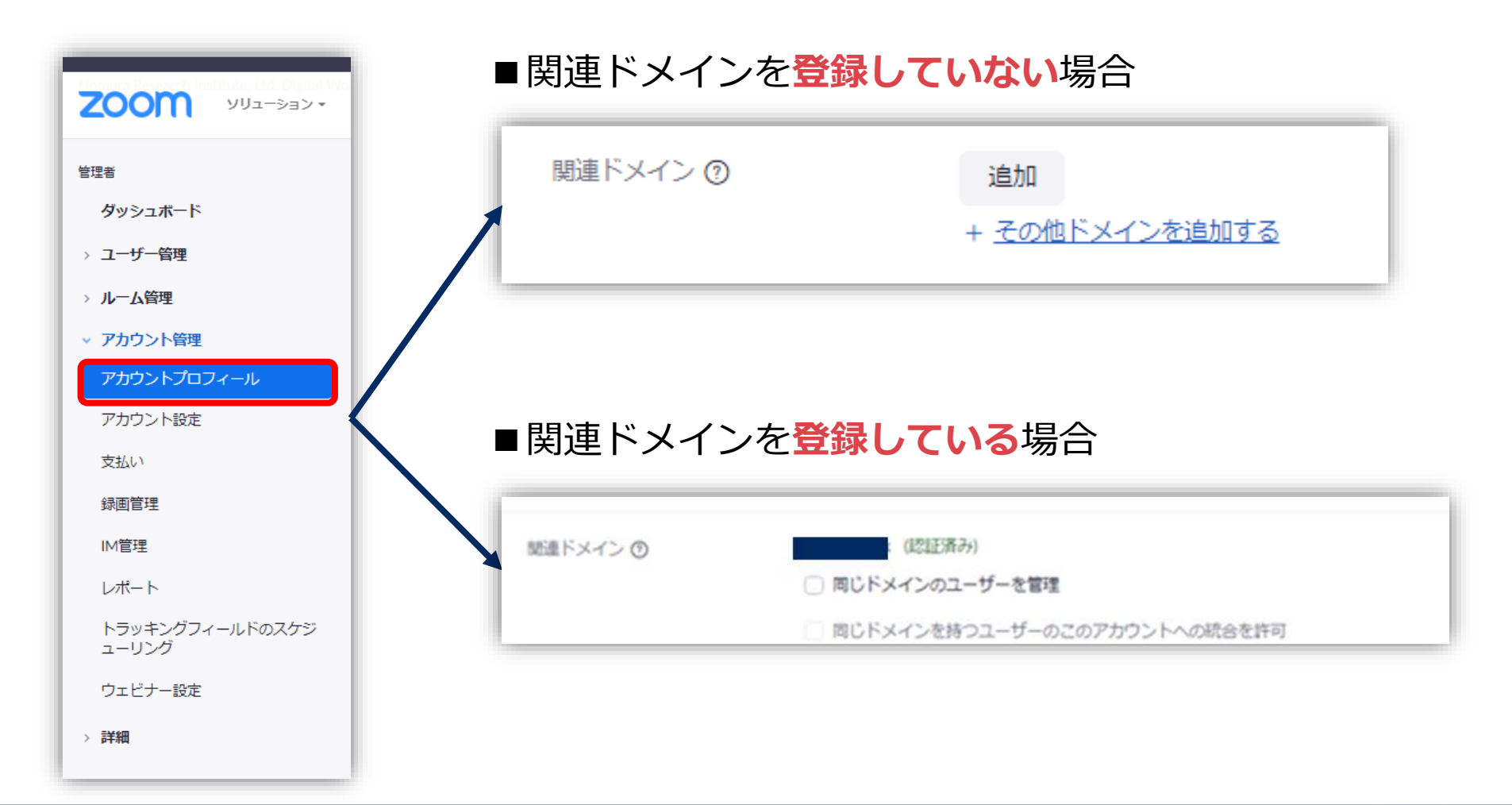

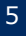

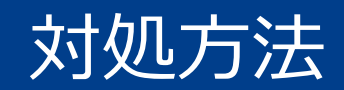

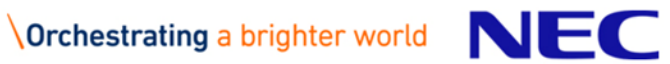

### 対処方法

#### ▌Zoom管理Webサイトにて、関連ドメインの登録を行います。

#### 1. Zoom管理Webサイトにて、

**「アカウント管理」⇒「アカウントプロフィール」⇒「関連ドメイン」⇒「追加」** をクリックします。**「関連ドメインを追加」**ダイアログが表示されるので、ドメインを入力し、 **「追加」**をクリックします。

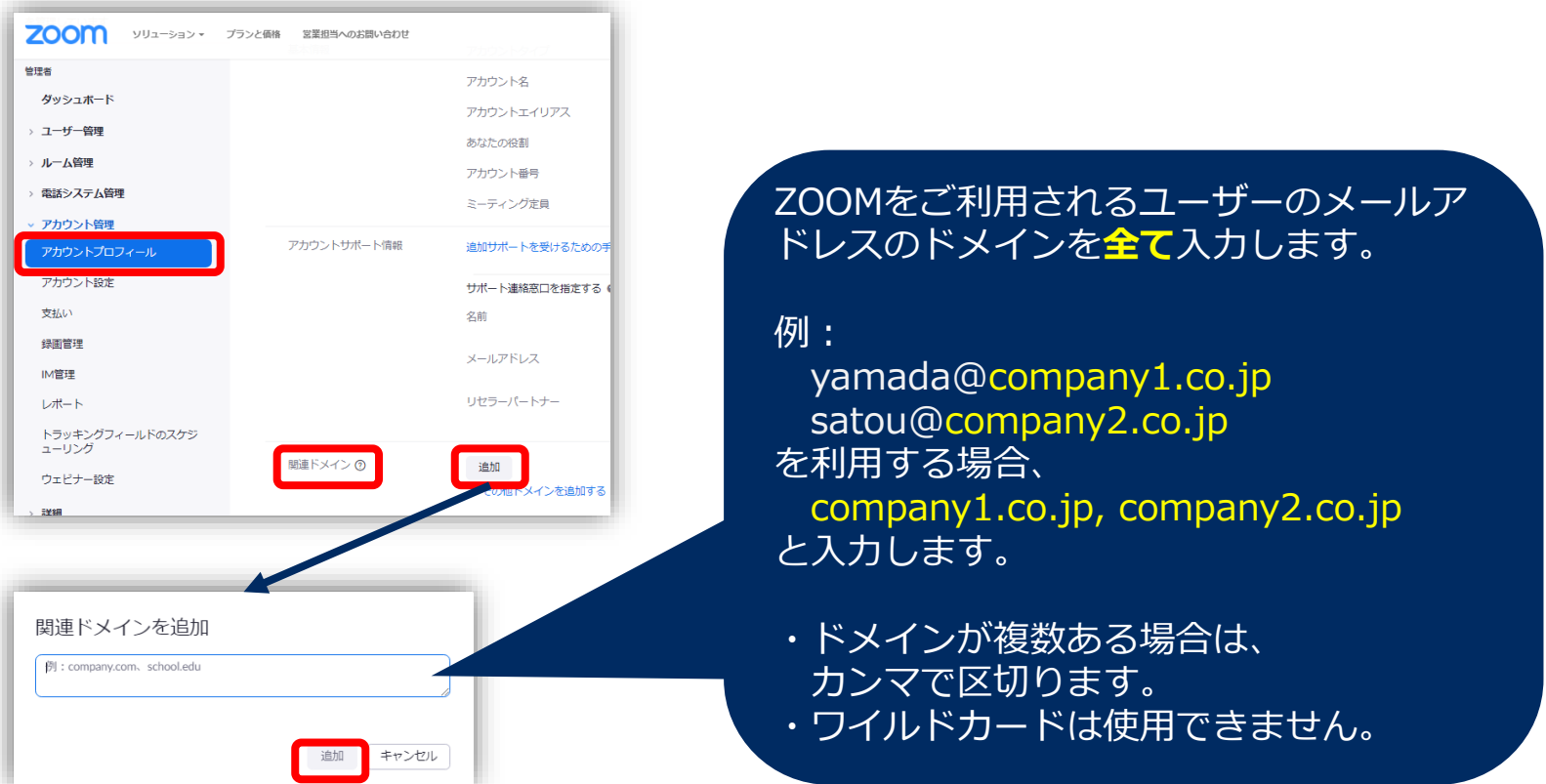

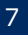

## 対処方法

2.**「未検証」**状態で追加登録したドメインが表示されるので、**「検証」**をクリックします。

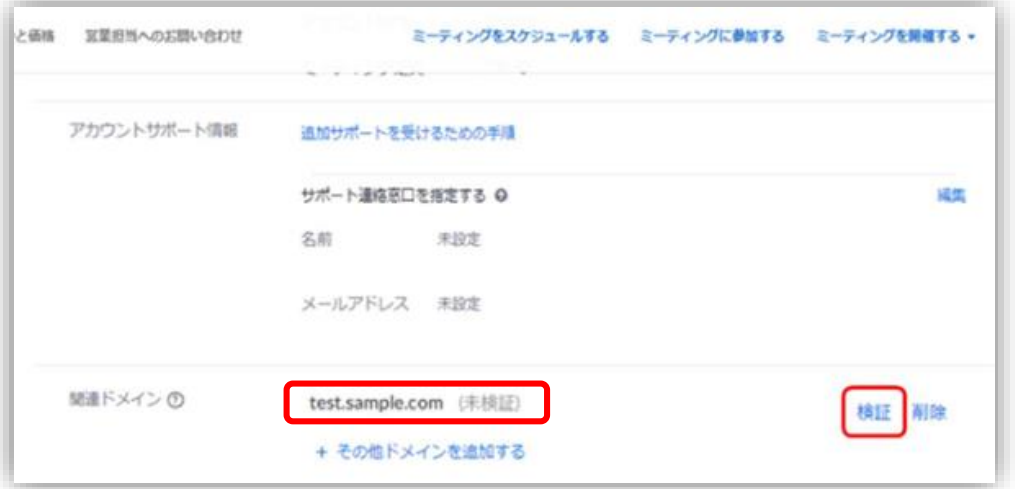

3.**「ドメインの認証」**画面が表示されるので、**「zoomサポートからの手動承認をリクエスト」** を選択し、**「次回」**をクリックします。

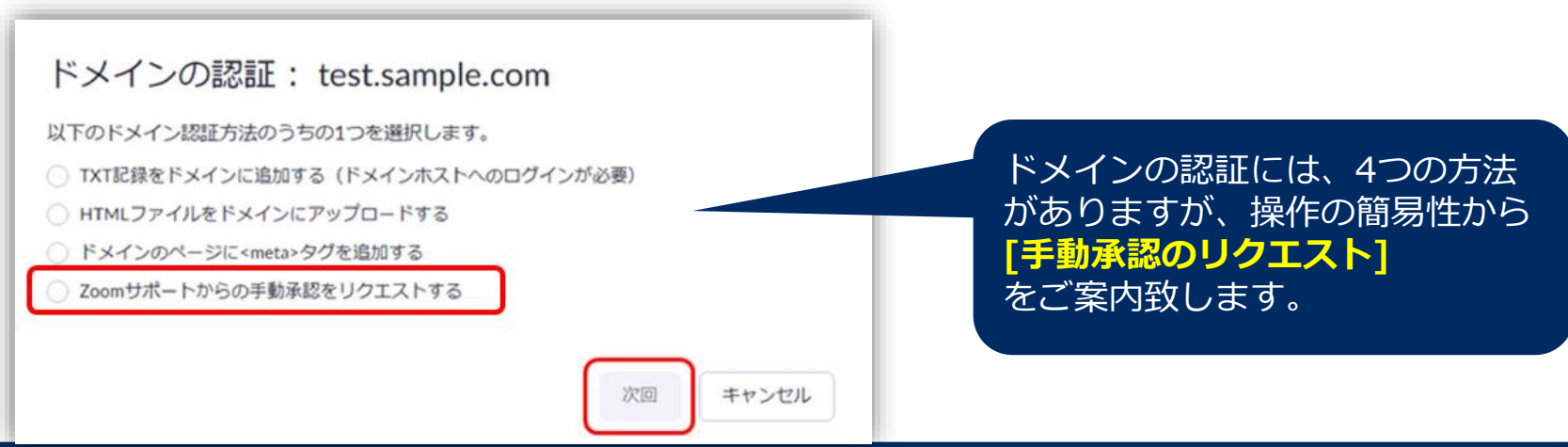

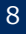

## 対処方法

4.以下画面が表示されるので、**「OK」**をクリックし完了となります。

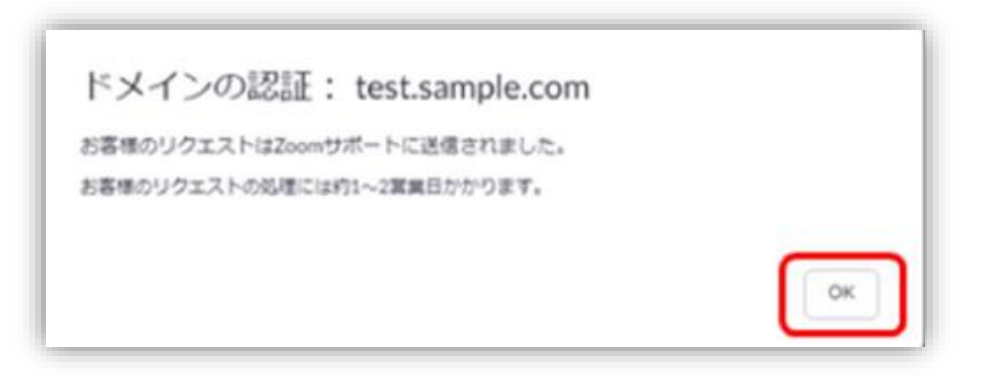

5. Zoom社から承認されると、

#### **「アカウント管理」⇒「アカウントプロフィール」⇒「関連ドメイン」**

の箇所に、**「(認証済み)」**と追記されます。この状態になりますと、**自動プロビジョニングが 可能**となります。

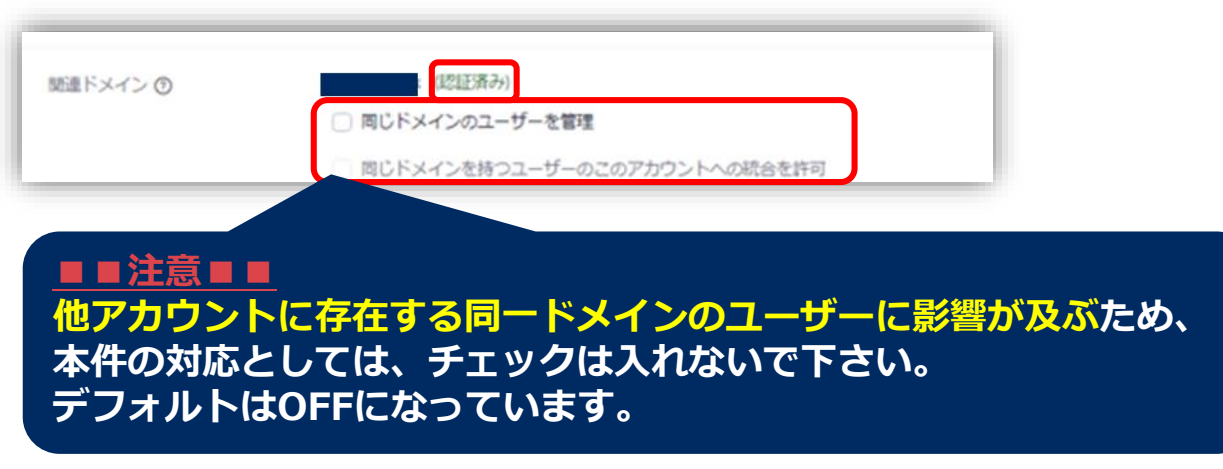

# **Orchestrating a brighter world**

![](_page_9_Picture_1.jpeg)